# **UNIVERSIDADE TECNOLÓGICA FEDERAL DO PARANÁ DEPARTAMENTO DE ELETRÔNICA CURSO SUPERIOR DE TECNOLOGIA EM AUTOMAÇÃO INDUSTRIAL**

**GABRIEL DEZULINSKI ISRAEL DINIZ ROCHA MARIA ANGELA DOMINGUES DA SILVA**

# **AUTOMAÇÃO RESIDENCIAL MICROCONTROLADA VIA PLATAFORMA ARDUINO**

**TRABALHO DE CONCLUSÃO DE CURSO**

**PONTA GROSSA**

**2014**

# **GABRIEL DEZULINSKI ISRAEL DINIZ ROCHA MARIA ANGELA DOMINGUES DA SILVA**

# **AUTOMAÇÃO RESIDENCIAL MICROCONTROLADA VIA PLATAFORMA ARDUINO**

Trabalho de Conclusão de Curso apresentado como requisito parcial à obtenção do título de Tecnólogo em Automação Industrial, do Departamento Acadêmico de Eletrônica, da Universidade Tecnológica Federal do Paraná – Campus Ponta Grossa.

Orientador: Prof Esp Fábio Júnio Alves **Batista** 

**PONTA GROSSA**

**2014**

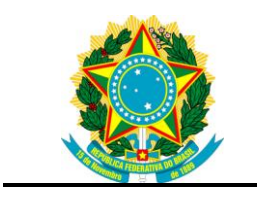

Ministério da Educação **Universidade Tecnológica Federal do Paraná** Ponta Grossa

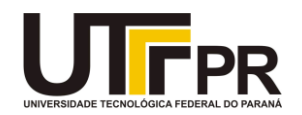

#### Departamento de Eletrônica

# **GABRIEL DEZULINSKI ISRAEL DINIZ ROCHA MARIA ANGELA DOMINGUES DA SILVA**

Este Trabalho de Conclusão de Curso foi apresentado em 23 de Outubro de 2014 como requisito parcial para a obtenção do título de Tecnólogo em Automação Industrial. Os candidatos foram arguidos pela Banca Examinadora composta pelos professores abaixo assinados. Após deliberação, a Banca Examinadora considerou o trabalho aprovado.

> \_\_\_\_\_\_\_\_\_\_\_\_\_\_\_\_\_\_\_\_\_\_\_\_\_\_\_\_\_\_\_\_\_\_ Prof. Fabio Batista Prof. Orientador

\_\_\_\_\_\_\_\_\_\_\_\_\_\_\_\_\_\_\_\_\_\_\_\_\_\_\_\_\_\_\_\_\_\_\_ Prof. Hugo Siqueira

\_\_\_\_\_\_\_\_\_\_\_\_\_\_\_\_\_\_\_\_\_\_\_\_\_\_\_\_\_\_\_\_\_\_\_ Prof. Julio Cesar Guimarães

- O Termo de Aprovação assinado encontra-se na Coordenação do Curso -

Dedicamos esse trabalho a Deus,

amigos e familiares.

#### **Agradecimentos**

Em primeiro lugar queremos agradecer a Deus, pela força e coragem durante toda a nossa caminhada, as nossas famílias que souberam ter paciência e nos proporcionaram calma não cobrando a nossa presença em alguns momentos. Aos amigos que conquistamos durante essa jornada aos que chegaram até o fim ou por outros motivos não poderão ou que ainda estão nesse processo.

Agradecemos a todos os mestres que passaram por nós nos dedicando tempo e explicando o que muitas vezes era o obvio, mas que naquele momento eram difícil. Em especial ao professor Fábio Júnio Alves Batista que nos orientou nesse trabalho nos proporcionando conhecimento.

A todos que diretamente ou indiretamente fizeram parte da nossa formação, о nosso muito obrigado.

*Ama-se mais o que se conquista com esforço [Benjamin Disraeli](http://pensador.uol.com.br/autor/benjamin_disraeli/)*

#### **RESUMO**

DEZULINSKI, Gabriel; ROCHA, Israel D.; Da SILVA, Maria Angela D. **Automação Residencial Microcontrolada via Plataforma Arduino**. 2014.43F. Trabalho de Conclusão de Curso (Tecnologia em Automação Industrial) – Universidade Tecnológica Federal do Paraná, 2014.

A Automação Residencial ou Domótica a cada dia vem se popularizando, mas ainda o custo é alto. Vários estudos sobre o assunto têm sido realizados para a criação de novas tecnologias e equipamentos, então pensando neste contexto o trabalho proporciona um estudo e aplicação de um modelo de automação residencial. O sistema funciona basicamente conectando equipamentos existentes em uma residência, como por exemplo, sistemas de alarmes, portões eletrônicos, sistemas de iluminação em uma plataforma microcontrolada que é conectada a uma unidade de processamento por meio de cabo USB. Com a comunicação serial o usuário do sistema pode comandar os equipamentos de sua casa através de vários dispositivos como *tablets*, celulares e computadores. Para acessar o sistema por meio de dispositivos móveis foi usado o módulo internet *shield* que consiste em uma placa conectada a plataforma arduino estabelecendo um meio físico para a conexão com a rede Ethernet, com o auxílio *da* biblioteca W5100 desenvolvida pela empresa Serial Link, foi possível fornecer a plataforma arduino uma programação em HTML (*Hyper Text Markup Language*) e um endereço IP o qual é utilizado pelos dispositivos para conectar a plataforma via rede Ethernet. O protótipo foi implementado por uma interface gráfica desenvolvida com o auxílio do *software* LabVIEW 2012. Este por sua vez, é responsável pelo gerenciamento de informações entre a plataforma Arduino e interface gráfica,com a utilização do LabView foi possível criar uma tela gráfica com diversos ícones, cada qual ao ser clicado executa uma função no microcontrolador, ou seja, podemos acender uma lâmpada ou até mesmo abrir um portão eletrônico por meio de um simples clique em um botão existente na tela. Outra função do sistema é a possibilidade de executarmos funções pré-definidas, como por exemplo, determinar em que momento gostaria que o sistema de alarme fosse ligado, outras funções podem ser programadas de acordo com a necessidade do usuário.

**Palavras chaves**: Automação Residencial, LabVIEW, biblioteca W5100, equipamentos eletrônicos.

#### **ABSTRACT**

DEZULINSKI, Gabriel; ROCHA, Israel D.; Da SILVA, Maria Angela D. **Automação Residencial Microcontrolada via Plataforma Arduino**. 2014. 43F.Trabalho de Conclusão de Curso (Tecnologia em Automação Industrial) – Universidade Tecnológica Federal do Paraná, 2014.

The Residential Automation or Domotics every day is gaining popularity, but still the cost is high. Several studies on the subject have been made for the creation of new technologies and equipment, so thinking this regard the work provides a study and application of a model home automation. The system works basically connecting equipment existing in a home, such as alarm systems, electronic gates, lighting microcontrolled systems on a platform that is connected to a processing unit via a USB cable. Serial communication with the user of the system can control the equipment from your home through various devices such as tablets, mobile phones and computers. To access the system via mobile devices was used internet shield module that consists of a plate connected to Arduino platform by establishing a medium to connect to the Ethernet network with the assistance of the W5100 library developed by company Serial Link, it was possible provide the platform arduino programming in HTML (Hyper Text Markup Language) and an IP address which is used by devices to connect to the network via Ethernet platform. The prototype was implemented with a graphical user interface developed with the help of software LabVIEW 2012. This in turn is responsible for managing information between the Arduino platform and graphical interface, using the LabView was possible to create a graphical screen with various icons, each of which when clicked executes a function in the microcontroller, that is, we light a lamp or even open an electronic gate through a simple click on a button at the screen. Another feature of the system is the ability to execute predefined functions, such as determining when we would like the alarm system was turned on, other functions can be programmed according to the user's needs.

Keywords: Home Automation, LabVIEW, W5100 library, electronic equipment.

# **LISTA DE ILUSTRAÇÕES**

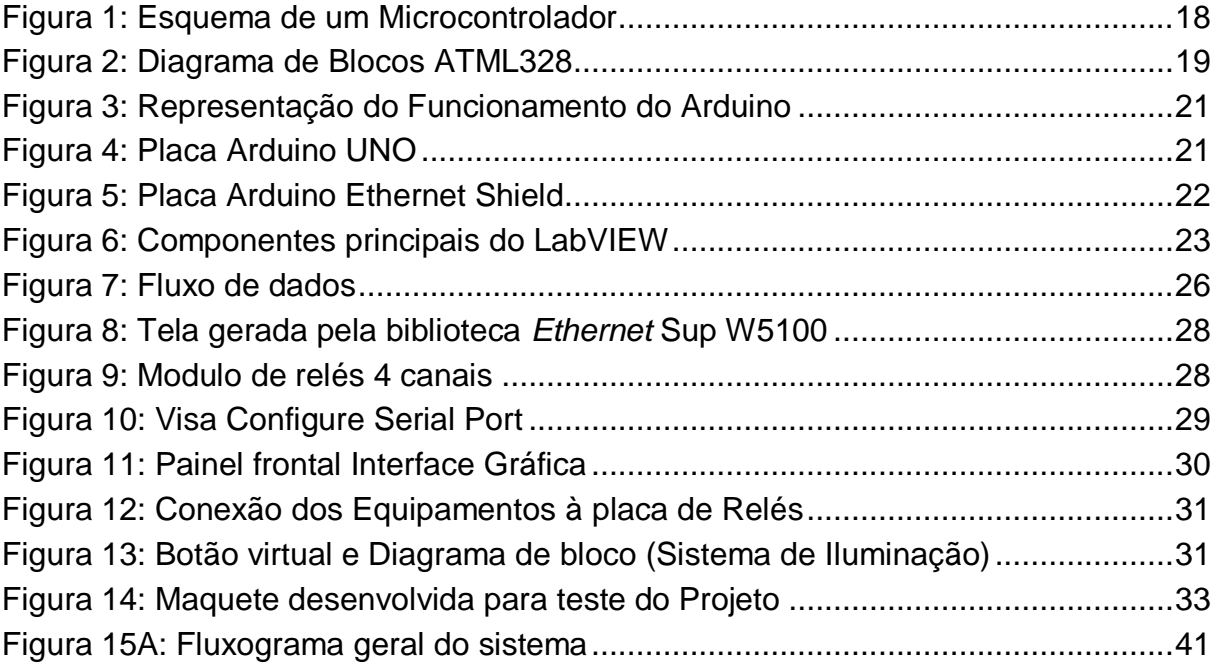

# **LISTA DE TABELA**

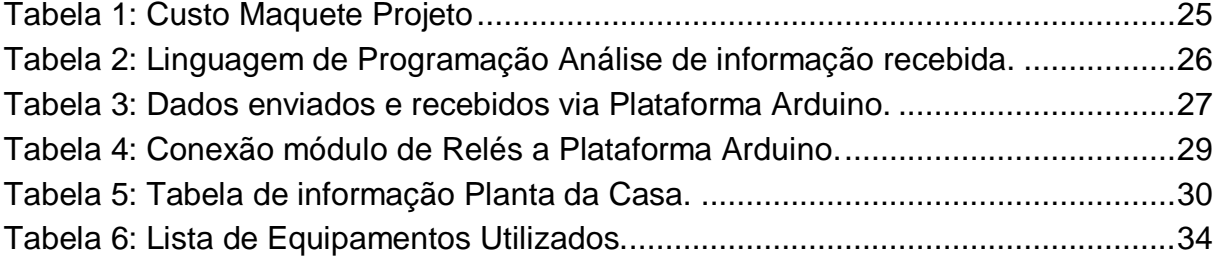

# **LISTA DE ABREVIATURAS e SIGLAS**

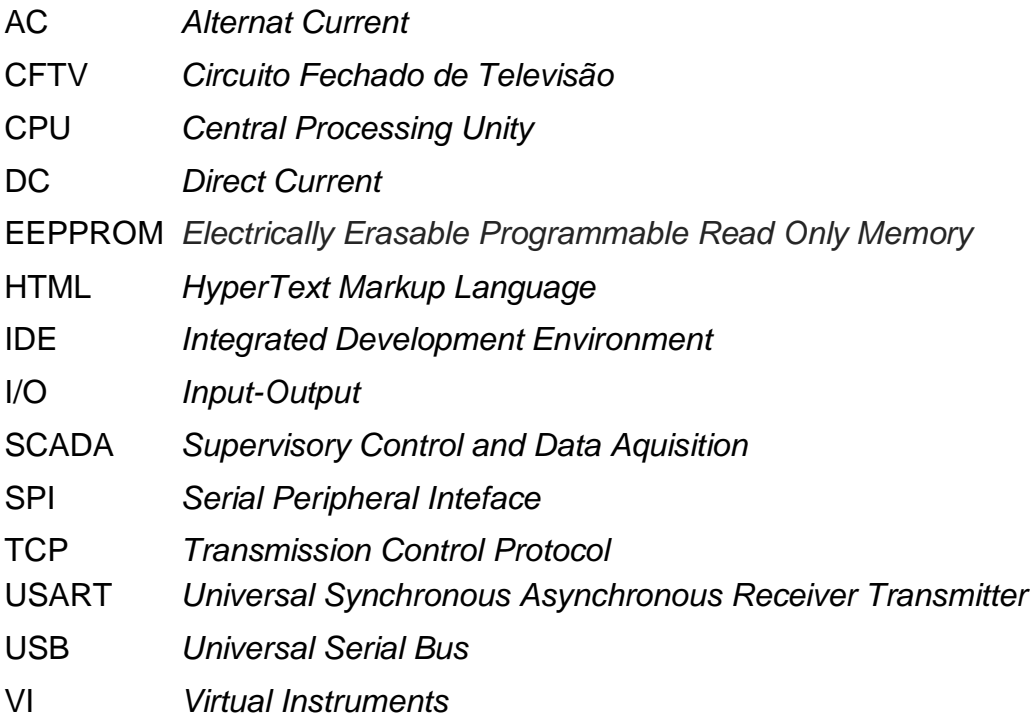

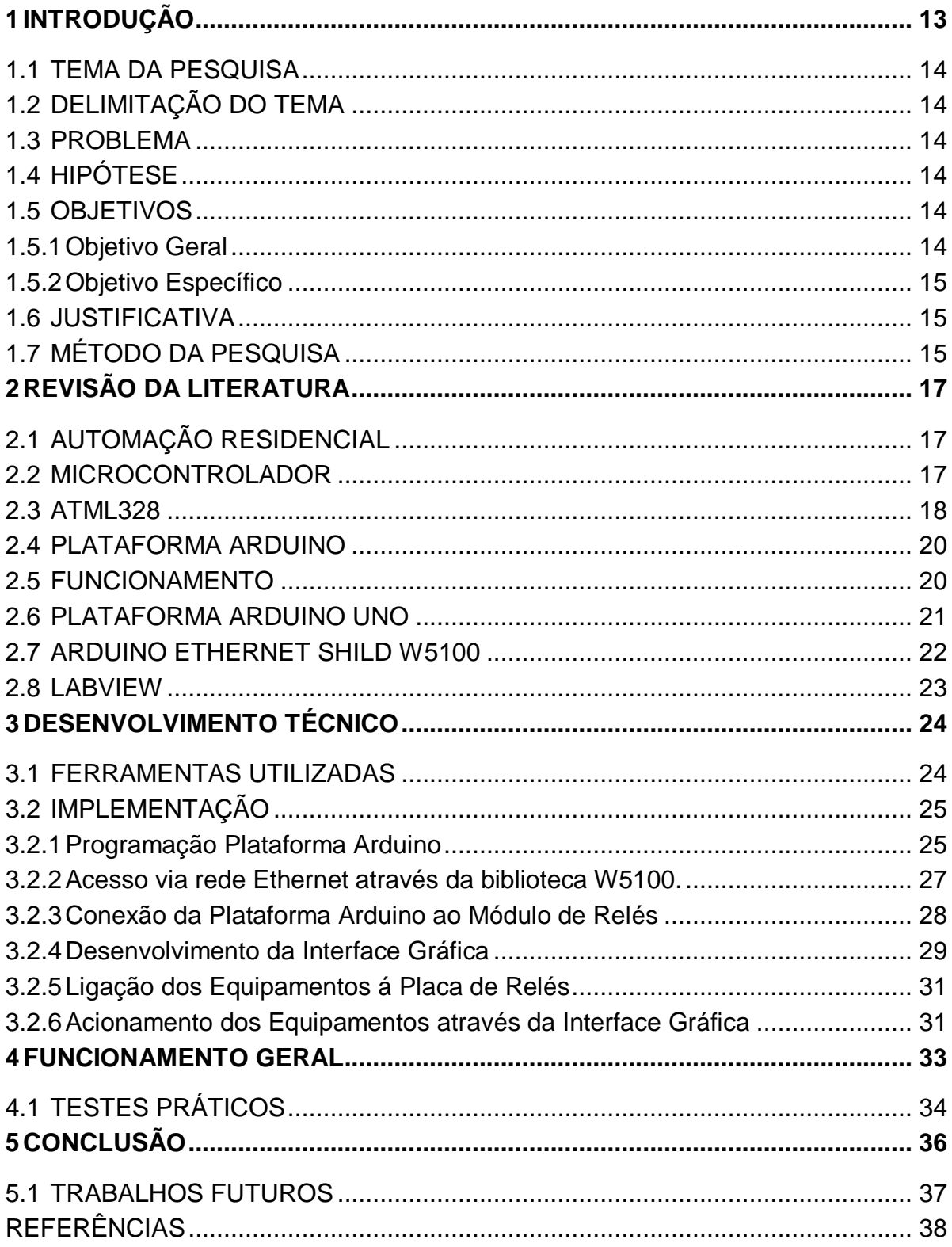

# **Sumário**

## <span id="page-12-0"></span>**1 INTRODUÇÃO**

Com o passar do tempo com avanço da tecnologia, buscamos para nossas residências equipamentos modernos a fim de nos proporcionarem segurança, comodidade e agilidade em nossas funções. Anos atrás uma residência era vista apenas como um lugar que nos proporcionava proteção e conforto sem nenhum tipo de interação com os equipamentos eletroeletrônicos existentes, muito diferente com as residências atuais.

A cada dia surge no mercado novos equipamentos e tecnologias para o segmento da automação residencial (Domótica). Podemos citar como exemplo: cortinas automatizadas, sistemas de iluminação, controles de irrigação, ar condicionado, sistemas de CFTV (circuito fechado de televisão), sistemas de alarmes residenciais, portões eletrônicos, aparelhos eletrodomésticos são equipamentos e sistemas que podem ser unidos e controlados eletronicamente.

Uma das soluções para a automação residencial é a plataforma Arduino, que consiste em uma prototipagem eletrônica com o objetivo de permitir o desenvolvimento de controle de sistemas interativos de baixo custo e acessível ao usuário comum. A plataforma Arduino é constituída basicamente em duas partes, um *software* e um *hardware*.

*O software*: Arduino, GCC (*GNU Compiler Collection*) é o compilador (*GNU's Not Unix* - GNU) baseado em *Wiring* e que usa uma interface gráfica baseada em Java, se resume em um programa IDE (ambiente de desenvolvimento integrado).

O *hardware* é uma placa eletrônica que consiste basicamente em um microprocessador ATMEGA 328, portas analógicas e digitais, barramentos e vários dispositivos eletrônicos como botão de reset. A ideia de se utilizar essa plataforma e monitora-lá por meio de um *software* e fazer com que haja a interação entre diversos equipamentos conectados a plataforma Arduino através de um dispositivo de controle, facilitando o nosso cotidiano sem necessitar recorrer as empresas que geralmente possuem o seu próprio projeto, o que torna a automação cara e complicada.

Uma das funções do *software* é fornecer através de uma interface gráfica informação de como o sistema está funcionando e disponibilizar ao o usuário a possibilidade de tomar decisões e interagir com o ele.

#### <span id="page-13-0"></span>1.1 TEMA DA PESQUISA

Automação Residencial Microcontrolada via Plataforma Arduino, supervisionada pela interface gráfica LabView e também pela interface *WEB*.

## <span id="page-13-1"></span>1.2 DELIMITAÇÃO DO TEMA

O presente trabalho visa à aplicação da plataforma Arduino na Automação Residencial, por se tratar de um conjunto de *software e hardware* de baixo custo e de fácil aplicação, com monitoramento via *software* LabVIEW.

#### <span id="page-13-2"></span>1.3 PROBLEMA

A ideia do projeto surgiu com a intenção de difundir e popularizar os sistemas dedicados à Automação Residencial que cada dia vem sendo mais aceito no Brasil e em outros países. Aqui no Brasil ainda encontramos alguns problemas como a falta de mão de obra qualificada para a instalação e manutenção desses equipamentos.

Outro motivo é o fato que os sistemas vendidos comercialmente são relativamente caros e muitos possíveis clientes ainda tem resistência em aceitarem novas tecnologias.

#### <span id="page-13-3"></span>1.4 HIPÓTESE

Tornar um sistema de automação residencial fácil de interagir através de microcomputadores, com um *software* e conectados a rede *Ethernet* que fará o monitoramento de dispositivos com a capacidade de desenvolvimento para novas tecnologias e para o aperfeiçoamento em automações existentes.

#### <span id="page-13-4"></span>1.5 OBJETIVOS

Nesta seção serão apresentados o objetivo geral e os objetivos específicos do presente trabalho.

#### <span id="page-13-5"></span>1.5.1Objetivo Geral

O objetivo geral é desenvolver um sistema para controle de dispositivos eletrônicos residenciais, no qual o usuário possa comandar esses equipamentos através de *tablets*, celulares e computadores.

#### <span id="page-14-0"></span>1.5.2Objetivo Específico

Os objetivos específicos são:

- Realizar um estudo bibliográfico.
- Elaborar a comunicação entre o microcontrolador e um microcomputador.
- Elaborar uma interface gráfica através do *software* LabVIEW que faça a comunicação com a plataforma arduino.
- Elaborar uma interface para comunicação homem máquina.
- Elaborar uma tela gráfica para supervisão via WEB.
- Elaborar um protótipo.

#### <span id="page-14-1"></span>1.6 JUSTIFICATIVA

Ao nosso redor, e até mesmo em nossas casas, nos deparamos com diversos dispositivos e sistemas que podem ser automatizados. Não apenas eletrodomésticos, como também sistemas de segurança: portões eletrônicos, sistemas de alarme, proteção perimetral, sistema de iluminação, etc.

Na maioria das vezes esses equipamentos trabalham de forma independente, ou seja, necessitam que um usuário utilize de várias chaves, botões ou controles remotos para controlar esses dispositivos, tornando o trabalho mais complicado e demorado.

Em locais amplos como, condomínios onde os moradores buscam cada vez mais segurança e comodidade, controlar esses equipamentos se torna-se trabalhoso e existe o risco de erros.

Com a automação podemos integrar esses equipamentos e controlá-los a distância através de uma única interface, facilitando, por exemplo, saber em qual local disparou o alarme, qual ponto houve violação na cerca elétrica.

## <span id="page-14-2"></span>1.7 MÉTODO DA PESQUISA

O projeto será executado com pesquisas, através de trabalhos bibliográficos, utilizando a plataforma Arduino e aplicando para a Automação Residencial.

Este trabalho esta organizado em quatro capítulos. O Capítulo 2 refere-se à revisão da literatura e conceitos básicos utilizados no projeto. O Capítulo 3 explora o desenvolvimento técnico, ferramentas utilizadas para o desenvolvimento do projeto e suas implementações. No Capítulo 4 são abordados os teste práticos elaborados para verificar a eficiência do projeto proposto e no Capítulo 5 estão as conclusões e sugestões de futuros trabalhos a serem desenvolvido na área de Automação Residencial.

#### <span id="page-16-0"></span>**2 REVISÃO DA LITERATURA**

### <span id="page-16-1"></span>2.1 AUTOMAÇÃO RESIDENCIAL

A Automação Residencial vem nos proporcionando facilidade e tranquilidade nas atividades do dia a dia, atribuindo valores na vida cotidiana mas também valorização da residência.

Segundo Muratori (2013), a definição de Automação Residencial surgiu como herança do mercado americano, devido que os componentes eram oriundas dos fabricantes americano. Já na Europa o termo utilizado é Domótica que é a junção da palavra latina *Domus* (casa) com Robótica (controle automatizado), mas muitos utilizam o termo Casa Inteligentes, pelo fato de que podemos controlar diversos componentes existentes em uma residência apenas por um clique em um controle ou por comando de voz.

A Domótica por meio de seu conjunto multidisciplinar de aplicações, elaboradas às residências é capaz de aumentar a qualidade de vida de quem nelas habita, segundo Dias (2004).

A Automação Residencial era vista como *status* social, pois quem conseguia automatizar a sua residência eram pessoas com recursos financeiros elevados, hoje esse conceito está mudando pois a praticidade e a economia gerada pelo sistema de automação residencial acaba se tornando atrativo. Outro fator que favorece a automação se deve aos preços de equipamentos e mão de obra que estão reduzidos se comparados como antes.

#### <span id="page-16-2"></span>2.2 MICROCONTROLADOR

O esquema de um microcontrolador com seus elementos básicos encontrase na Figura 1, que representa a parte principal do microcontrolador. Conforme explica MATIC e ANDRIC (2000) o microcontrolador é um circuito integrado que inclui todos os componentes necessários para um sistema computacional funcionar, no qual está incluída uma CPU (Unidade Central Processamento), memória de dados e programa, um sistema de *clock*, portas de *I/O* (*Input/Output*), além de outros possíveis periféricos, tais como, módulos de temporização e conversores A/D. As partes integrantes de qualquer computador, que também estão presentes, em menor escala.

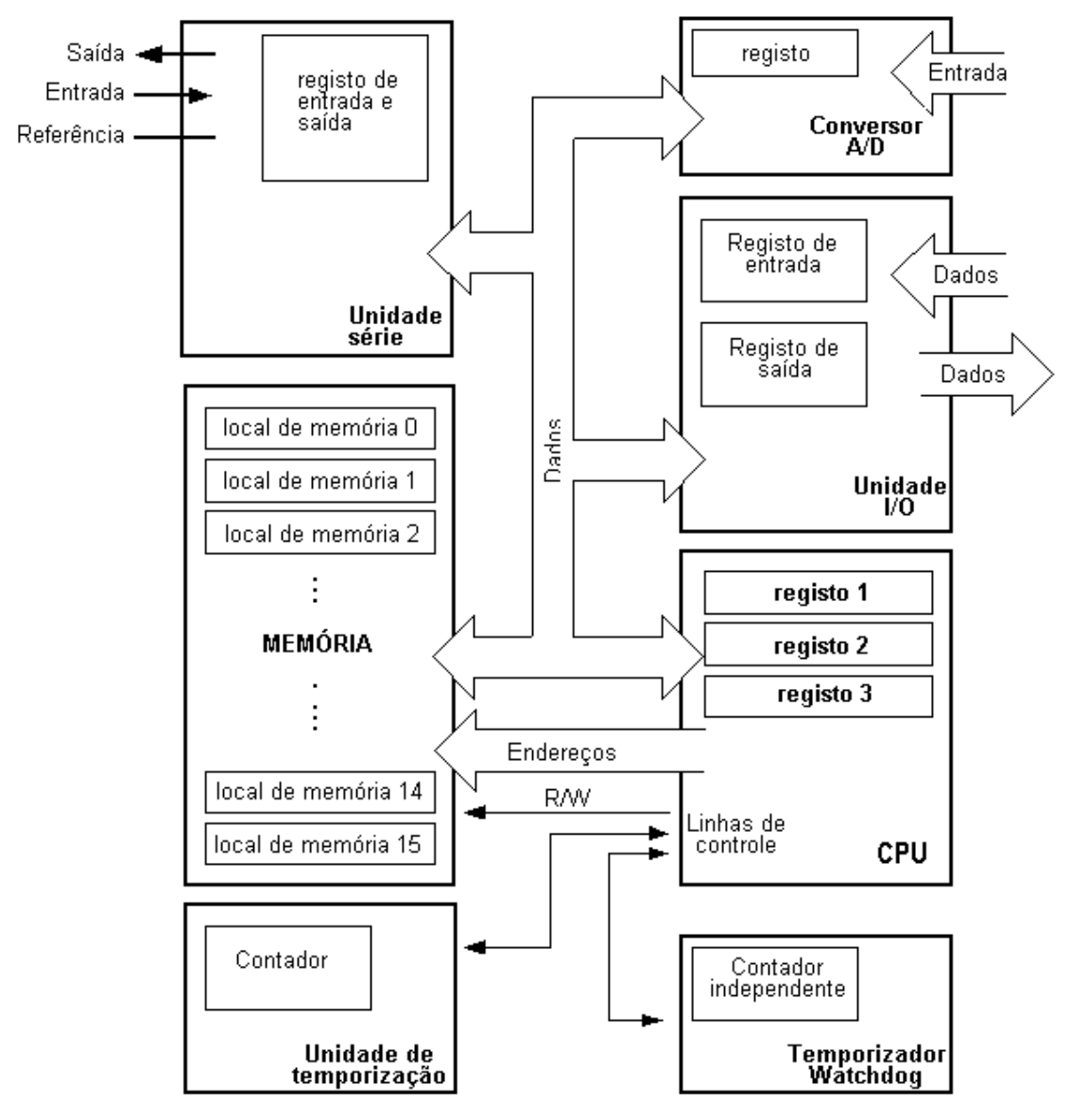

**Figura 1: Esquema de um Microcontrolador.** Fonte: MATIC e ANDRIC( 2000).

#### <span id="page-17-1"></span><span id="page-17-0"></span>2.3 ATML328

O microcontrolador Atmega328 possui oito bits, com arquitetura Harvard modificada. Na [Figura 2](#page-18-0) são apresentados os principais blocos do diagrama, ligações separadas entre a CPU e as memórias *Flash* e SRam. Na família AVR as duas vias tem largura de 8 bits e a memória *Flash* pode ser usada para armazenar dados constantes.

Como em outros microcontroladores AVR, o Atmega328 possui ainda uma memória do tipo EEPPROM (*Electrically Erasable Programmable Read-Only Memory)*, porém está memória está ligada a via de conexão aos periféricos e, portanto, não é acessada pelas instruções normais de acesso a memória. Além da

EEPPROM podem ser vistas as três portas de E/S digital (PORTs B, C e D), os três *timers* (TCx, dois de 8 bits e um de 16 bits), o conversor A/D, o comparador analógico e as interfaces seriais SPI (*Serial Peripheral Interface*), TWI (compatível com I2C) e USART (*Universal Synchronous Asynchronous Receiver Transmitter*) 1 .

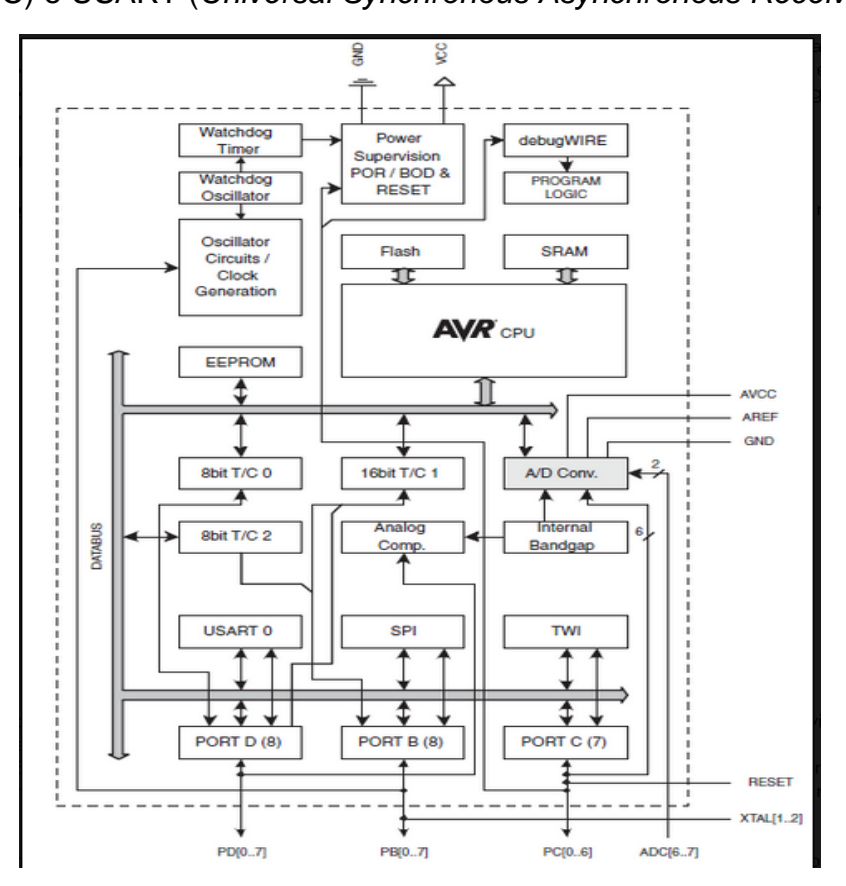

<span id="page-18-0"></span>**Figura 2: Diagrama de Blocos ATML328. Fonte: Manual ATM (B.A 2012).**

l

<sup>1</sup> http://www.atmel.com

#### <span id="page-19-0"></span>2.4 PLATAFORMA ARDUINO

O Arduino é uma plataforma de *hardware* livre e fácil de se utilizar, a sua origem deu-se na Itália em 2005, primeiramente com cunho educacional em aplicações escolares. Ela oferecia controle integrado para os projetos onde os sistemas disponíveis até o momento não eram viáveis, por ser de fácil manipulação e possuir um preço relativamente baixo (comparado com outros sistemas), a plataforma Arduino tornou-se um sucesso.

Originalmente o Arduino foi fabricado pela companhia italiana Smart Projects, mas outras empresas também possuem licença comercial com a marca. As famílias do Arduino mais utilizado são: Arduino UNO, MEGA, NANO, *BLUETOOTH, LILYPAD.*

A plataforma Arduino é simples, acessível, projetada com um microcontrolador Atmel AVR, uma placa de código aberto baseada em um circuito de entradas/saídas simples, microcontrolado e desenvolvido sobre uma biblioteca que simplifica a escrita da programação em C/C++. A linguagem de programação Arduino é baseada na linguagem *Wiring* e seu ambiente de desenvolvimento é baseado no *Processing.* A linguagem do Arduino é um conjunto de funções C/C++ que podem ser chamadas em seu código $^2$ .

As vantagens do Arduino são: *open-source,* custo baixo, acessível e simples, multi-plataforma e disponibiliza muita informação. Em contraponto as desvantagens na utilização do Arduino são: ser pouco robusto, não pode trabalhar em ambientes extremos como locais úmidos, com poeiras e vibrações, necessitam de fontes externas conectadas à rede elétrica da residência para fornecer à tensão de 5V para o seu funcionamento.

#### <span id="page-19-1"></span>2.5 FUNCIONAMENTO

O funcionamento da plataforma Arduino consiste em transformar variáveis físicas de um sensor em sinais elétricos. Esses sinais são processados pelo microcontrolador o qual executará uma determinada função. Em outras palavras, é uma ferramenta de entrada e saída de dados conforme mostrado na Figura 3.

 $\overline{a}$ 

<sup>&</sup>lt;sup>2</sup> http://arduino.cc/

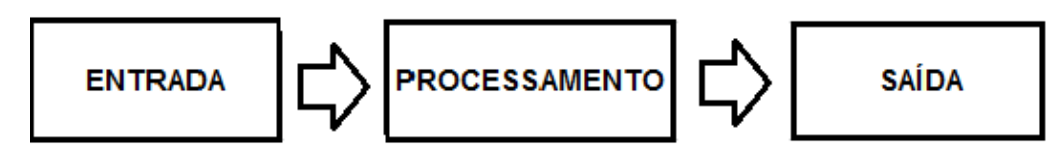

**Figura 3: Representação do Funcionamento do Arduino. Fonte: Autoria Própria.**

## <span id="page-20-2"></span><span id="page-20-0"></span>2.6 PLATAFORMA ARDUINO UNO

A plataforma Arduino Uno é uma placa de microcontrolador baseado no Atmega 328 que possui 14 pinos digitais de entrada/saída (dos quais 6 podem ser usados como saídas PWM), 6 entradas analógicas, um cristal oscilador de 16 MHz, uma conexão USB, um conector de alimentação, um cabeçalho ICSP e um botão de reset. Dessa forma contém tudo o que é necessário para suportar o microcontrolador; bastando conectá-lo a um computador com um cabo USB (*Universal Serial Bus*) ou ligá-lo com um adaptador AC (*Alternat Current*) para DC (*Direct Current*) ou bateria, conforme a [Figura 4.](#page-20-1) O Uno é diferente de todas as placas anteriores da família Arduino as quais não usam o chip controlador USB-toserial FTDI. O Uno seleciona automaticamente a fonte de alimentação (USB ou fonte externa $)^3$ .

| Õ.<br>m, m<br>m                                |                | <b>LEGENDA</b>                           |
|------------------------------------------------|----------------|------------------------------------------|
| ຕ<br>റ                                         | 1              | Conexão USB:                             |
|                                                | $\overline{2}$ | Alimentação                              |
| g<br><b>LESS</b>                               | 3              | Chip de comunicação<br>com o computador: |
| <b>XLESS</b><br><b>RDUINO</b><br><b>DE STA</b> | 4              | Cristal de 16MHz                         |
|                                                | 5              | Conexões digitais                        |
|                                                | 6              | Led                                      |
| <b>ADOUT NO. OF</b><br><b>MADE TN LTALY</b>    | 7              | Leds TX/RX                               |
|                                                | 8              | <b>Microcontrolador</b><br>ATMEGA328     |
|                                                | 9              | Barra de energia                         |
|                                                | 10             | Pinos (TX/RX)                            |
| 256<br>눭                                       | 11             | Led de indicação de<br>ligado            |
|                                                | 12             | <b>Botão de RESET</b>                    |
|                                                | 13             | Entradas analógicas                      |

**Figura 4: Placa Arduino UNO. Fonte: Autoria Própria.**

<span id="page-20-1"></span> $\overline{a}$ 

<sup>&</sup>lt;sup>3</sup> http://arduino.cc/

## <span id="page-21-1"></span>2.7 ARDUINO *ETHERNET SHIELD* W5100

O Arduino *Ethernet Shield* W5100 integra um chip W5100, que permite a conexão com a rede *Ethernet* para projetos com a plataforma Arduino. Pode suportar até 4 conexões com protocolos de comunicação TCP (*Transmission Control Protocol*) ou UDP (*User Datagram Protocol*), que possui um buffer com capacidade de até 16 KB, também apresenta um soquete para micro cartão USB para armazenamento de dados.

A comunicação com a plataforma Arduino o *Ethernet Shield* utiliza a interface SPI (*Serial Peripheral Inteface*) e o conecta através de pinos. A conexão com a rede *Ethernet* é feita através de cabo de rede com conector RJ 45, conforme a [Figura 5](#page-21-0) abaixo.

O Shield Ethernet apresenta a s seguintes características:

- Protocolo 10 Mb / 100Mb Ethernet com soquete POE.
- Buffer interno de 16 KB
- Tensão de 3,5 V a 5,5 V
- Corrente de 120 a 350 mA.

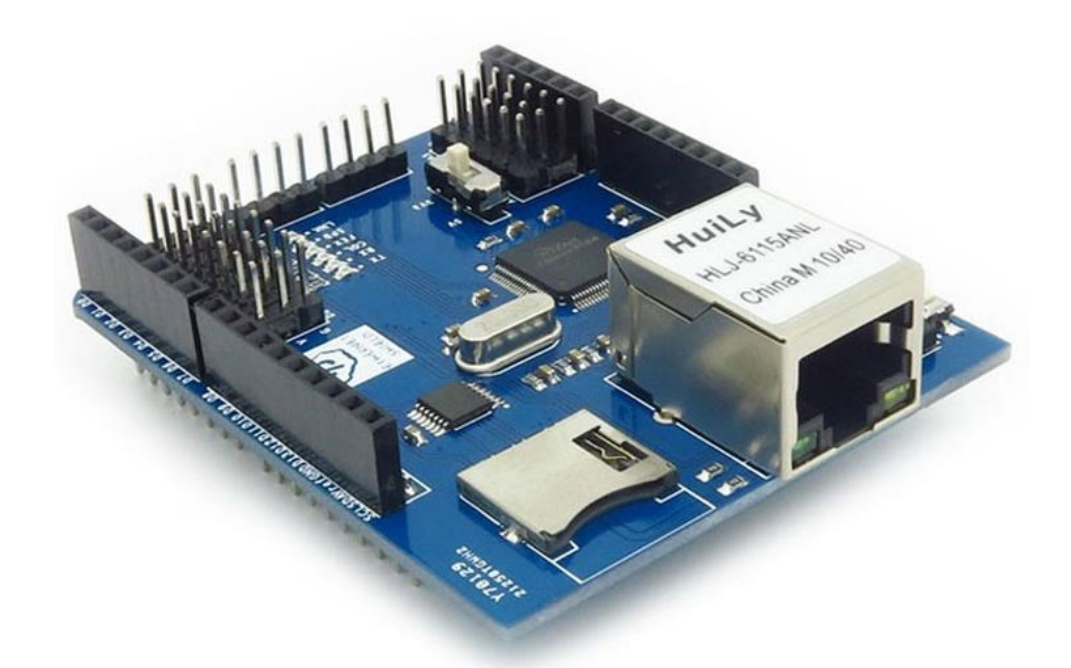

<span id="page-21-0"></span>**Figura 5: Placa Arduino Ethernet Shield.** Fonte: [huinfinito.com.br](http://www.huinfinito.com.br/)

## <span id="page-22-1"></span>2.8 LABVIEW

O LabVIEW é um ambiente de desenvolvimento flexível que contém ferramentas necessárias para a criação e implementação de novos projetos de medição e controle.Segundo o site<sup>4</sup> da *National Instruments* os programas do LabVIEW chamam-se VI (*Instruments Virtual* ) – Instrumentos Virtuais. Os VI's têm três componentes principais: painel frontal, diagrama de blocos e o painel de ícones/conectores, conforme mostra a [Figura 6.](#page-22-0)

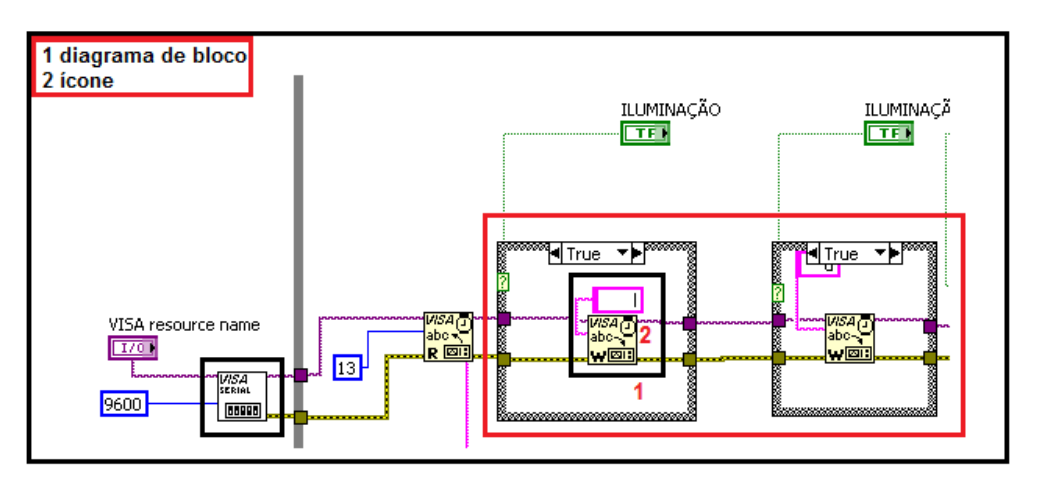

<span id="page-22-0"></span>**Figura 6: Componentes principais do LabVIEW. Fonte: Autoria Própria.**

l

<sup>4</sup> http://brasil.ni.com/

#### <span id="page-23-0"></span>**3 DESENVOLVIMENTO TÉCNICO**

Esse trabalho visa desenvolver um sistema para controle de Automação Residencial, o qual possa interagir por meio de equipamentos conectados à rede local e a *Ethernet* . Para alcançar esses objetivos foram investigados tecnologias relacionadas à microcontroladores, à programação em linguagem Arduino, ao funcionamento de equipamentos voltados a segurança eletrônica e ao desenvolvimento de diagramas de blocos para comunicação entre a plataforma Arduino e interface gráfica LabVIEW.

#### <span id="page-23-1"></span>3.1 FERRAMENTAS UTILIZADAS

A partir de pesquisas bibliográficas foram definidas as ferramentas a serem utilizadas para o desenvolvimento deste trabalho. O controle dos equipamentos das residências foi implementado na plataforma Arduino UNO, o qual possui um microcontrolador ATMega328 e uma interface de *software*. A programação do Arduino foi feita na linguagem *wring,* um conjunto de funções C/C++ que podem ser chamadas em seu código. Também foi utilizada uma placa *Ethernet shield* para a conexão em rede através de um modem roteador. Para criação da interface gráfica utilizou-se do *software* LabVIEW.

<span id="page-23-2"></span>Para elaboração do projeto o valor estimado em R\$706,50 conforme mostra

[Tabela 1: Custo Maquete Projeto,](#page-23-2) pois utilizaram sistemas e tecnologias gratuitas, isto viabiliza a utilização desse projeto a sistemas de pequeno porte. Projetos de grande porte são estimados a partir R\$ 4000,00 dependo da quantidade de sistemas a ser automatizados.

<span id="page-24-0"></span>

| <b>CUSTOS DA MAQUETE</b>                                   |            |  |
|------------------------------------------------------------|------------|--|
| <b>Kit Arduino Uno</b>                                     | R\$ 60,00  |  |
| <b>Internet Shield</b>                                     | R\$ 55,00  |  |
| Módulo de Relé                                             | R\$ 80,00  |  |
| <b>Roteador D-Link</b>                                     | R\$ 79,00  |  |
| Sistema de Alarme                                          | R\$ 250,00 |  |
| Sistema de lluminação                                      | R\$ 15,00  |  |
| Fechadura eletrônica com micro-<br>chave e portão em metal | R\$ 110,00 |  |
| Sensor LM35                                                | R\$ 12,50  |  |
| Culler                                                     | R\$ 5,00   |  |
| <b>Materiais Diversos</b>                                  | R\$40,00   |  |
| Total                                                      | R\$ 706,50 |  |

**Tabela 1: Custo Maquete Projeto**

#### **FONTE: Autoria própria**

#### <span id="page-24-1"></span>3.2 IMPLEMENTAÇÃO

A proposta de implementação do projeto foi dividi-la em partes, na qual cada segmento foi programado e testado separadamente seguindo esta ordem: programação da plataforma Arduino; mudanças na biblioteca W5100 para acesso via rede; conexão do Arduino ao módulo de relés; desenvolvimento da interface gráfica; comunicação Arduino com a interface gráfica, ligação dos equipamentos à placa de relés, e por último, foi feito o acionamento dos equipamentos através da interface gráfica.

#### <span id="page-24-2"></span>3.2.1 Programação Plataforma Arduino

Para verificar o funcionamento do sistema foi criado um pequeno código em c/c++, no qual o programa realiza um loop analisando os dados que trafegam via cabo serial e executando funções pré-definidas na linguagem da programação. Através do monitor serial disponível no ambiente de programação, é analisado o fluxo de dados conforme mostrado na [Figura 7.](#page-25-0)

| <b>60 COM3</b> |
|----------------|
|                |
|                |
| 49bad          |
| 48bad          |
| 48bad          |
| 51bad          |
| 48bad          |
| 49bad          |
| 49bad          |

**Figura 7: Fluxo de dados. Fonte: Autoria Própria.**

<span id="page-25-0"></span>A [Figura 7](#page-25-0) mostra que os dados são em formato de números decimais e caracteres. Cada caractere recebido executa uma determinada função préprogramada na plataforma, conforme mostra a [Tabela 2: Linguagem de](#page-25-1)  [Programação Análise de informação recebida.](#page-25-1)

**Tabela 2: Linguagem de Programação Análise de informação recebida.**

<span id="page-25-1"></span>

| INSTRUÇÕES LINGUAGEM DE PROGRAMAÇÃO PLATAFORMA ARDUINO |                                                                                            |  |
|--------------------------------------------------------|--------------------------------------------------------------------------------------------|--|
| char $c =$ Serial.read ();                             | (Faz a leitura dos dados enviados via serial ao<br>microcontrolador).                      |  |
| if(c=='l')digitalWrite(2,HIGH);                        | (Verifica se caractere recebido é igual a I, se<br>verdadeiro ativa a porta digital 2).    |  |
| if(c=='d')digitalWrite(2.LOW);                         | (Verifica se caractere recebido é iqual a d. se<br>verdadeiro desativa a porta digital 2). |  |
| if(c=='b')digitalWrite(7,HIGH);                        | (Verifica se caractere recebido é igual a b, se<br>verdadeiro ativa a porta digital 7).    |  |
| if(c=='c')digitalWrite(7,LOW);                         | (Verifica se caractere recebido é igual a c, se<br>verdadeiro ativa a porta digital 7).    |  |

**Fonte: Autoria Própria.**

A lista completa dos dados enviados e recebidos pela plataforma Arduino consta na Tabela 3: [Dados enviados e recebidos via Plataforma Arduino..](#page-26-0)

<span id="page-26-0"></span>

| <b>CARACTER</b> | <b>CARACTERÍSTICA</b>                                                                    | <b>FUNÇÃO</b>                                                              | <b>NÚMERO</b><br><b>DA PORTA</b><br><b>DIGITAL</b> | NÚMERO DA<br><b>PORTA</b><br><b>ANALÓGICA</b> |
|-----------------|------------------------------------------------------------------------------------------|----------------------------------------------------------------------------|----------------------------------------------------|-----------------------------------------------|
| ı               | Quando solicitado é enviado<br>via serial pela interface<br>gráfica ao microcontrolador. | Ativar relé 4 para a ativação do<br>sistema de iluminação                  | 2 (saída)                                          |                                               |
| d               | Quando solicitado é enviado<br>via serial pela interface<br>gráfica ao microcontrolador. | Desativar relé 4 para a<br>desativação do sistema de<br>iluminação.        | 2 (saída)                                          |                                               |
| a               | Quando solicitado é enviado<br>via serial pela interface<br>gráfica ao microcontrolador. | Gerar pulso de 3 s no relé 3<br>para a ativação do sistema de<br>alarme.   | 4 (saída)                                          |                                               |
| b               | Quando solicitado é enviado<br>via serial pela interface<br>gráfica ao microcontrolador. | Ativar relé 2 para a ativação do<br>sistema de climatização.               | 7 (saída)                                          |                                               |
| c               | Quando solicitado é enviado<br>via serial pela interface<br>gráfica ao microcontrolador. | Desativar relé 2 para a<br>desativação do sistema de<br>climatização       | 7 (saída)                                          |                                               |
| f               | Quando solicitado é enviado<br>via serial pela interface<br>gráfica ao microcontrolador. | Gerar pulso de 3 s no relé 1<br>para ativação da fechadura<br>eletrônica   | 8 (saída)                                          |                                               |
| a               | Enviado pelo sistema de<br>alarme para a interface<br>aráfca                             | Indicar na interface gráfica que<br>o sistema de alarme foi ativado.       | 6 (entrada)                                        |                                               |
| с               | Enviado pelo sensor do<br>portão para a interface<br>gráfica.                            | Indicar na interface gráfica que<br>o portão abriu.                        | 5 (entrada)                                        |                                               |
| d               | Enviado pelo sistema de<br>alarme para a interface<br>oráfica.                           | Indicar na interface gráfica que<br>o sistema de alarme foi<br>desativado. | 9 (entrada)                                        |                                               |
| Im35            | Sensor de temperatura                                                                    | Enviar valor entre 0 e 1023 para<br>a porta analógica                      |                                                    | 5 (entrada)                                   |

**Tabela 3: Dados enviados e recebidos via Plataforma Arduino.**

#### **Fonte: Autoria Própria.**

<span id="page-26-1"></span>3.2.2 Acesso via rede Ethernet através da biblioteca W5100.

A biblioteca *Ethernet* Sup W5100 disponibilizada no site da Serial Link, permite inserir um endereço IP na plataforma Arduino, também fornece uma programação em HTML que permite a criação de uma interface gráfica. Essa interface possui ícones os quais são utilizados para o acionamento dos equipamentos conectados a plataforma Arduino, como mostrada na Figura 8.

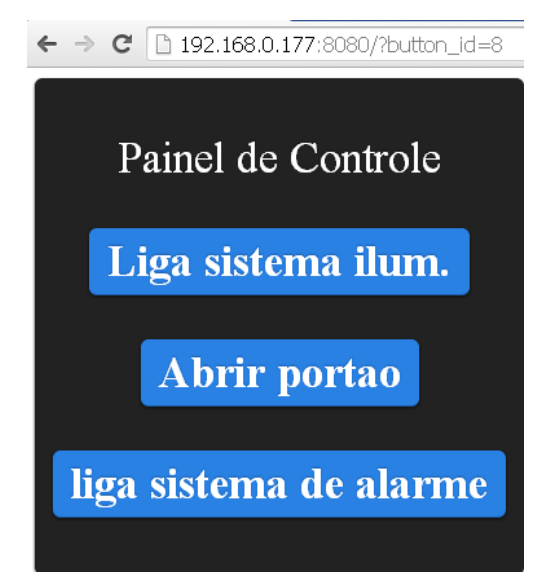

**Figura 8: Tela gerada pela biblioteca** *Ethernet* **Sup W5100. Fonte: Autoria Própria.**

<span id="page-27-2"></span><span id="page-27-0"></span>3.2.3 Conexão da Plataforma Arduino ao Módulo de Relés

A conexão dos equipamentos com a plataforma Arduino foi feito através do módulo de relés que apresenta as seguintes características:

- Saída com relé opção normalmente aberto
- 4 saídas de 5500 W por contato;
- Proteção por opto acopladores;
- Led indicador de acionamento de saída;
- Acionamento através de sinal lógico de 5V;
- Regulador de tensão para alimentação externa de 12 V.

A [Figura 9](#page-27-1) abaixo apresenta o módulo de relés 4 canais utilizado.

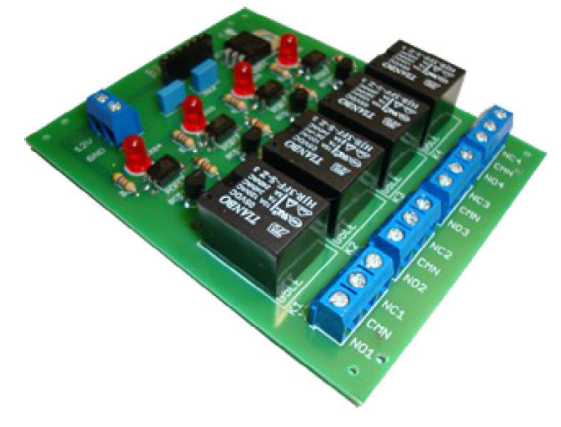

<span id="page-27-1"></span>**Figura 9: Modulo de relés 4 canais. Fonte: Manual Técnico DataShett.**

A conexão entre módulo de relés e a plataforma Arduino foi feito através de fios interligando às saídas, conforme mostra a [Tabela 4: Conexão módulo de Relés](#page-28-1)  [a Plataforma Arduino.](#page-28-1)

<span id="page-28-1"></span>

| <b>MÓDULO DE RELÉ</b> | <b>PLATAFORMA ARDUINO</b>        |
|-----------------------|----------------------------------|
| RL 4                  | <b>PORTA DIGITAL 8</b>           |
| RL <sub>3</sub>       | <b>PORTA DIGITAL 7</b>           |
| RL 2                  | <b>PORTA DIGITAL 4</b>           |
| <b>RL 1</b>           | <b>PORTA DIGITAL 2</b>           |
| <b>GND</b>            | <b>GND</b>                       |
| VCC.                  | <b>VCC FONTE AUXILIAR 12V 1A</b> |
|                       |                                  |

**Tabela 4: Conexão módulo de Relés a Plataforma Arduino.**

#### **Fonte: Autoria Própria.**

## <span id="page-28-2"></span>3.2.4 Desenvolvimento da Interface Gráfica

O desenvolvimento da interface gráfica deu-se com o auxílio do *software*  LabVIEW no qual é possível inserir instrumentos virtuais e também realizar análises do processo em si. O LabVIEW possui uma linguagem de programação G, que trata basicamente de uma linguagem gráfica que utiliza blocos de funções.

O programa é composto basicamente por três partes: painel frontal, diagramas de blocos e conector. O painel frontal consiste na interface do usuário estando presentes os controles, indicadores e os resultados.

A conexão da plataforma Arduino ao software LabVIEW foi feito por meio de cabo USB, com uma taxa de transmissão de 9600bps com o auxílio da função *Visa Configure Serial Port*, conforme [Figura](#page-28-0) 10.

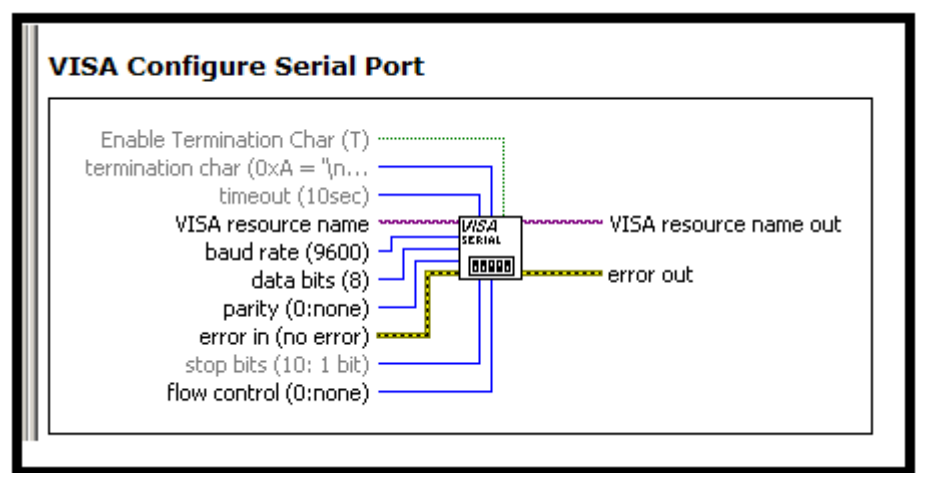

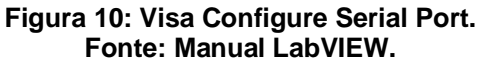

<span id="page-28-0"></span>Para a interação com o usuário foi desenvolvido no painel frontal botões e indicadores virtuais, os quais auxiliam na tomada de decisões conforme a [Figura 11.](#page-29-0)

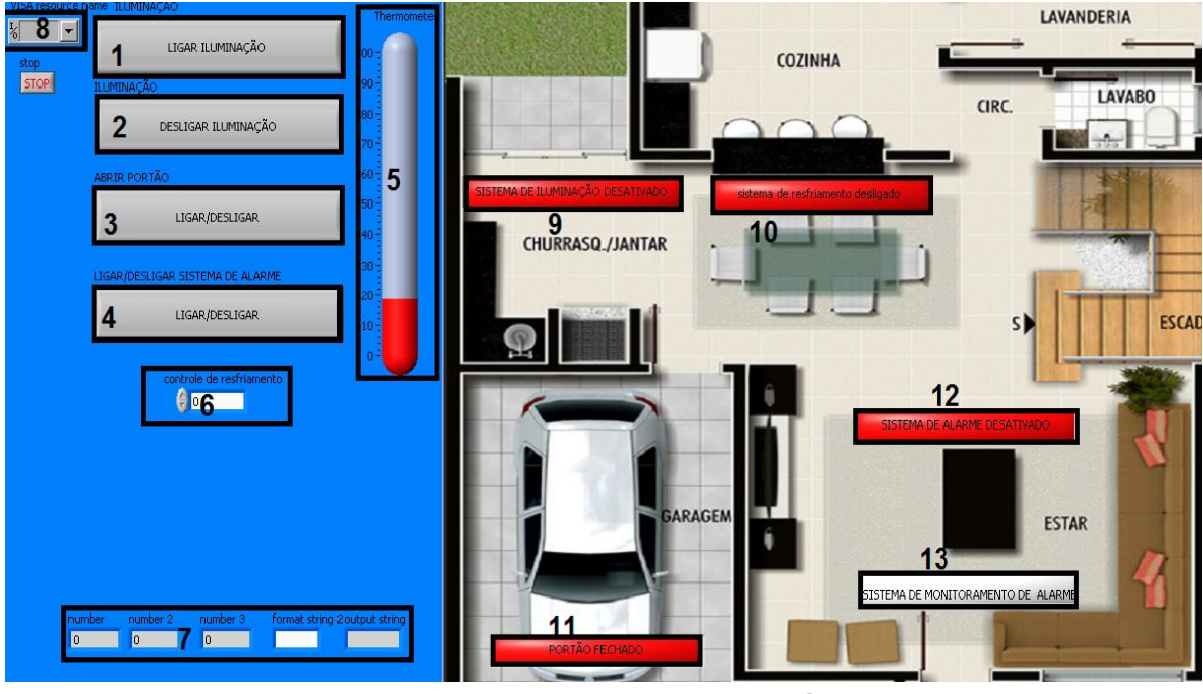

**Figura 11: Painel frontal Interface Gráfica. Fonte: Autoria Própria.**

<span id="page-29-1"></span><span id="page-29-0"></span>A [Figura 11](#page-29-0) representa a planta de uma casa, essa planta é composta por diversos ícones os quais executam funções pré-determinadas conforme mostra a [Tabela 5: Tabela de informação Planta da Casa.](#page-29-1)

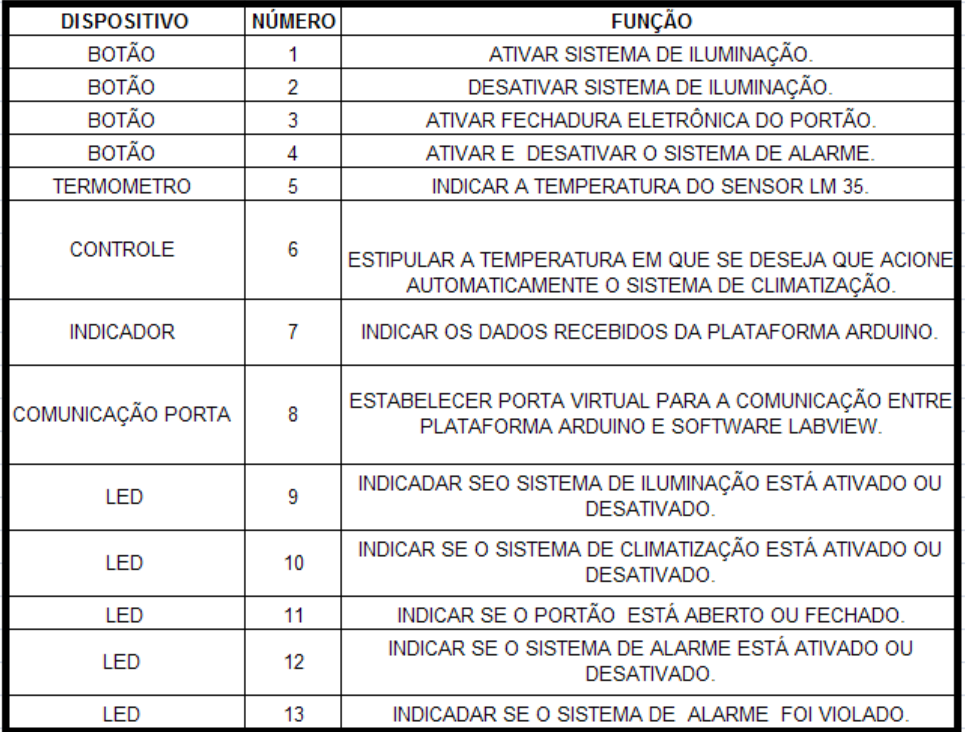

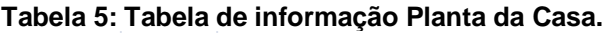

**Fonte: Autoria Própria.**

<span id="page-30-2"></span>3.2.5Ligação dos Equipamentos à Placa de Relés

A conexão dos equipamentos à placa de relés é realizada por meio de cabos, como mostra a [Figura 12.](#page-30-0) Cada saída de relé controla um determinado equipamento.

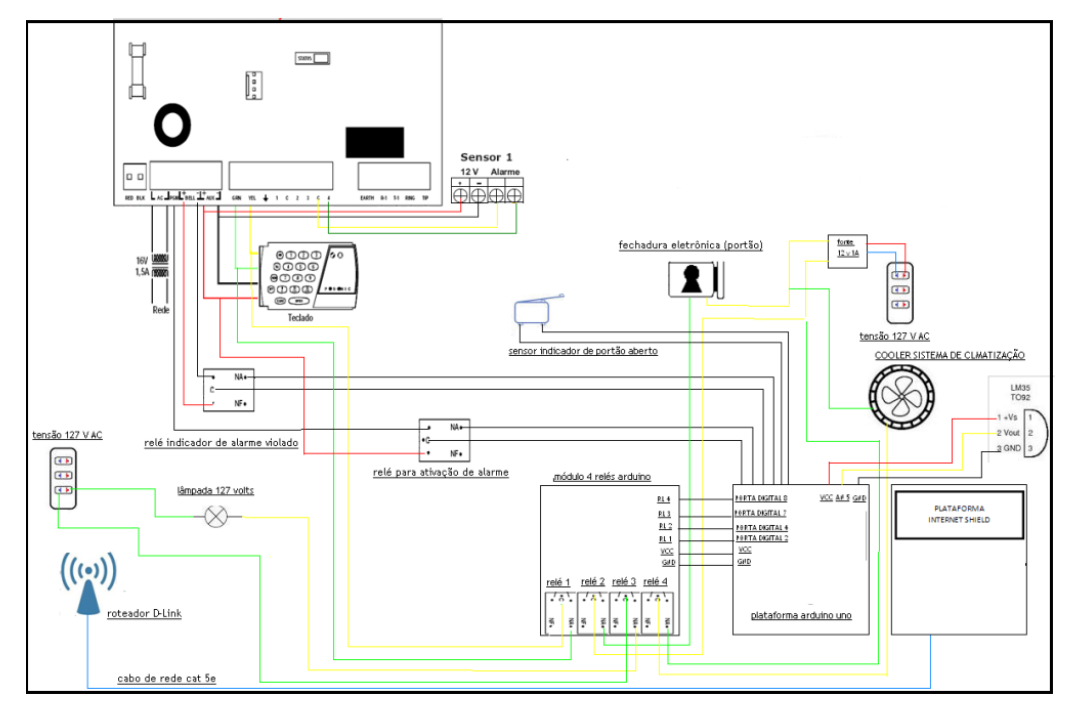

**Figura 12: Conexão dos Equipamentos à placa de Relés. Fonte: Autoria Própria.**

#### <span id="page-30-3"></span><span id="page-30-0"></span>3.2.6 Acionamento dos Equipamentos através da Interface Gráfica

Para o acionamento dos equipamentos através da interface gráfica foi desenvolvido botões virtuais, ao clicar em um botão da tela o software envia a informação a plataforma Arduino que por sua vez executa uma função prédeterminada. Um exemplo do funcionamento do botão virtual encontra-se na Figura 13.

<span id="page-30-1"></span>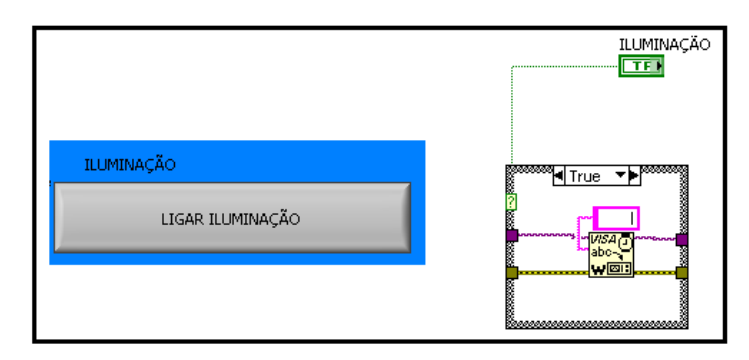

**Figura 13: Botão virtual e Diagrama de bloco (Sistema de Iluminação). Fonte: Autoria Própria.**

Figura 13 representa o modelo utilizado para o acionamento do sistema de iluminação. Ao clicar o botão (ativar sistema de iluminação) o diagrama de blocos analisa a informação como verdadeira e envia o *caractere l* à plataforma Arduino, o qual se encarrega do acionamento do módulo de relé, que por sua vez ativa o sistema de iluminação, assim como os demais equipamentos utilizados.

### <span id="page-32-1"></span>**4 FUNCIONAMENTO GERAL**

O funcionamento geral do sistema consiste em troca de informações entre usuário e a máquina. Isto dá-se por meio da interface gráfica que representa os equipamentos conectados a uma plataforma de controle, que consiste em microcontrolador e módulo de relés. Para o teste de funcionamento foi desenvolvido a maquete, conforme a [Figura 14.](#page-32-0)

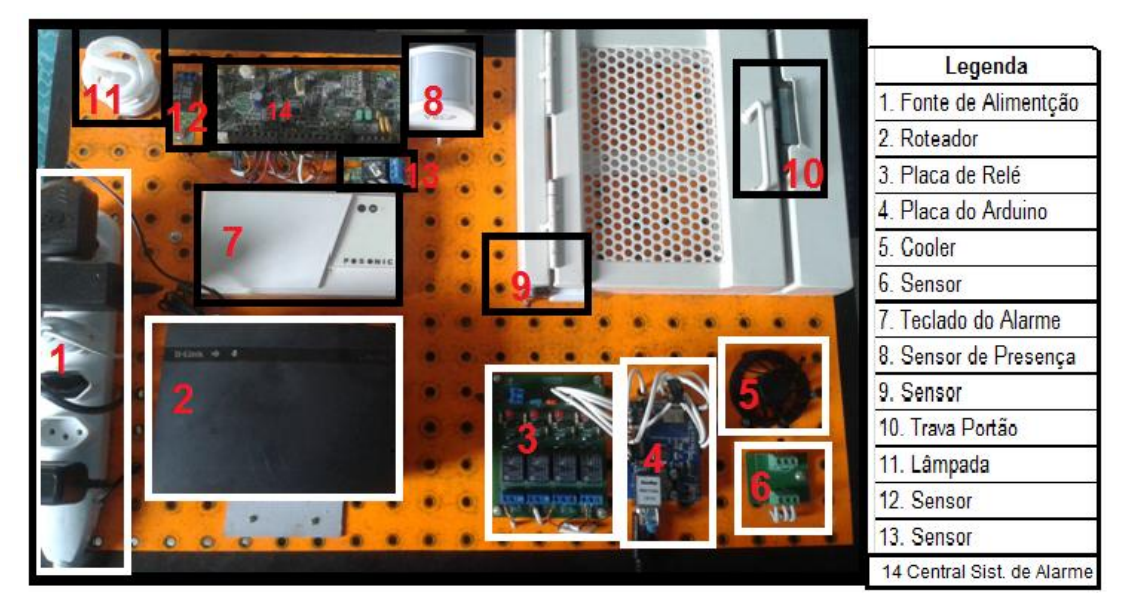

**Figura 14: Maquete desenvolvida para teste do Projeto. Fonte: Autoria Própria.**

<span id="page-32-0"></span>Na [Tabela 6: Lista de Equipamentos Utilizados.](#page-33-0) abaixo, consta os equipamentos que foram utilizados para o desenvolvimento do projeto.

<span id="page-33-0"></span>

| <b>ITEM</b>    | <b>EQUIPAMENTO</b>                 | <b>FUNÇÃO</b>                                                | <b>INFORMAÇÃO TÉCNICA</b>                                                                                             |
|----------------|------------------------------------|--------------------------------------------------------------|----------------------------------------------------------------------------------------------------|
| 1              | Régua para tomadas                 | Ligar as fontes de Alimentação ao<br>sistema                 | bivolt 127/220V, cabo de força PVC                                                                                    |
| $\overline{2}$ | Lampada fluorecente                | Iluminação                                                   | potencia de 15 w ,tensão 127 V,frequencia<br>50/60Hz                                                                  |
| 3              | Teclado Posonic 728                | Ativar sistema de Alarme                                     | capacidade de 48 senhas para usuários,<br>indicação de falhas do sistema, através de leds.                            |
| 4              | Sensor de Movimento.<br>marca ECP  | Detectar movimento para<br>acionamento do sistema de Alarme. | Alcance de detecção 15m, alimentação 12Vcc, 3<br>niveis de sensibilidade.                                             |
| 5              | Fecho eletrônico<br><b>Thevear</b> | Destravar portão.                                            | Bobina eletromagnética acionada com tensão 12v<br>1А                                                                  |
| 6              | Micro-swith                        | Indicar portão aberto                                        | Contato aberto e Contato fechado                                                                                      |
| 7              | <b>LM35</b>                        | Sensor de temperatura                                        | Faixa de medição -55 a 150 °C, precisão de<br>0,5°C a cada 10mV representa 1°C.                                       |
| 8              | cooler                             | Resfriar sensor de temperatura                               | Tensão de trabalho 5V, corrente 0,40 A                                                                                |
| 9              | Modulo de relé                     | Interligar os equipamentos a<br>Plataforma Arduino.          | 4 saídas de relés, proteção por optoacopladores<br>requiador de tensão externa, acionamento por<br>sinal lógico de 5v |
| 10             | Roteador marca D-<br><b>LINK</b>   | Controlar equipamentos via rede                              | Roteador sem fio, 150 Mbps, 4 portas Fast-<br><b>Fthernet</b>                                                         |
| 11             | Central de alarme                  | Analisar dados do sensor de<br>temperatura.                  | 01 saída pgm, 256 eventos de memória ,2<br>partições, tensão de alimentação 16.5Vac,<br>corrente de 1A.               |
| 12             | Relé                               | Indicar se o sistema de alarme<br>disparou.                  | Tesão de alimentação 12Vcc . suporta 250Vca<br>com corrente de 10A.                                                   |
| 13             | Relé                               | Indicar se o alarme esta ativado.                            | Tensão de alimentação 12 Vcc, suporta 250Vca<br>com corrente de 10A.                                                  |

**Tabela 6: Lista de Equipamentos Utilizados.**

#### **Fonte: Autoria Própria.**

O anexo A mostra o funcionamento geral do sistema através, da Figura 15A, 15B e 15C.

### <span id="page-33-1"></span>4.1 TESTES PRÁTICOS

Na avaliação do projeto foram realizados testes para cada etapa separadamente afim de analisar as principais características do sistema, para então unir o sistema como um todo.

O primeiro teste executado verifica o trafego de informação através de cabo serial (USB) com o auxílio do monitor serial no qual é possível verificar quais informações estão sendo enviadas pelo Arduino. Também, pelo monitor serial, é possível enviar informações ao Arduino para verificar o funcionamento de portas analógicas e digitais. Para esses analisar o funcionamento foram executadas algumas simulações:

 Caso 1: Foram enviado ao programa Arduino uma requisição válida: o programa leu a informação e executou (acionando porta).

 Caso 2: Foram enviados ao programa Arduino uma requisição inválida: o programa leu a informação e a ignorou (não acionando porta).

Após, realizadas analises na placa de relés acoplada ao Arduino, verificou – se quando o Arduino recebia uma requisição válida, os relés eram acionados.

As portas digitais do Arduino foram utilizadas para a ligação com o módulo de relé. Cada relé foi acionado através de caracteres recebidos através da função monitor serial. Observou-se que o acionamento dos relés funcionou conforme o programado, sendo que alguns deles trabalharam em modo retenção e outros funcionam em modo pulso.

Após o teste do módulo de relés foram acionados os equipamentos conforme [Figura 14](#page-32-0) na qual todo o equipamento foi testado separadamente e depois como um todo. Depois foi verificada a interface gráfica desenvolvida através do *software* LabVIEW. Em seguida foi desenvolvida a tela e os botões virtuais, sendo testada a comunicação através da porta virtual COM3. Foram analisados os botões separadamente, no qual ao clicar sobre o botão o caractere relacionado é enviado ao programa Arduino, no qual a informação é analisada e executa a função acionando o relé que, por sua vez, aciona o equipamento.

Por último foi testado o sistema através da interface WEB, com o auxílio da biblioteca ETHERNET SUP W5100, foi possível acessar o sistema através de botões desenvolvido por de programação em HTML. cada botão é pré-definido para ativar determinada porta do Arduino.

### <span id="page-35-0"></span>**5 CONCLUSÃO**

Nos dias atuais procuramos por sistemas e equipamentos que nos proporcionem segurança e comodidade, um desses sistemas que vem se popularizando é a Automação Residencial, que consiste em controlar equipamentos existentes em uma residência através de meios eletrônicos.

Este trabalho procurou desenvolver um sistema de automação no qual o usuário possa interagir com a sua casa, podendo controlar seus equipamentos eletrônicos, segurança, tudo através de um computador ou dispositivos móveis (*tablets,* celulares), podendo também executar funções pré-programadas, ou seja, determinar em qual momento ou situação o sistema de segurança irá ligar. Outra função desenvolvida foi uma interface gráfica no qual é composta por ícones que representam os equipamentos controlados, podemos clicar nos ícones que estão na tela de nosso computador e acionar e interagir com os equipamentos de nossa residência. Para unificar todas essas informação dispomos de um protótipo para executar os sistemas de iluminação, segurança, sistema de resfriamento.

Algumas dificuldades encontradas para execução do projeto foi à programação da plataforma Arduino no qual exigiu um determinado tempo para o estudo e aprendizado da linguagem de programação em C/C++. Outra dificuldade encontrada era o desenvolvimento da interface gráfica utilizando o *software* LabView, foi necessário implementar um sistema através de diagramas de blocos onde existisse comunicação entre a interface gráfica e Arduino, após várias análises e estudos sobre o funcionamento do *software* possibilitando desenvolver uma interface gráfica que se comunicasse com a plataforma Arduino atendendo as necessidades do projeto.

Após o funcionamento geral do sistema um dos problemas observados foi em acrescentar novos equipamentos ao sistema, quando adicionamos um novo dispositivo, precisamos também incluir novas linhas de comando ao microcontrolador, que muitas vezes não se adaptam ao código já existente.

Com os resultados obtidos foi possível verificar que o sistema oferece funcionalidades necessárias não apenas para a Automação Residencial, mas também em outras áreas como condomínios, edifícios e áreas onde se deseja controle de equipamentos a fim de garantir comodidade, segurança, facilidade de monitoramento e interação com grandes espaços.

# <span id="page-36-0"></span>5.1 TRABALHOS FUTUROS

Para futuros trabalhos, algumas melhorias que podem ser desenvolvidas:

- Implementação de novas funcionalidades ao projeto, como geração de usuário e senha para acessar o sistema.
- Aprimoramento da interface gráfica, com mais informações e recursos aos usuários.
- Estudo de novas tecnologias que possam ser implementados nesse projeto.
- Desenvolver página web para acesso via internet.
- Utilização de novos sistemas, voltados a questões energéticas.
- Utilização de outras interfaces gráfica, por exemplo, *software Elipse Scada*.

## <span id="page-37-0"></span>REFERÊNCIAS

Ambiente gráfico de desenvolvimento de sistemas LabVIEW. Disponível em: <**[http://www.ni.com/labview/why/pt/>](http://www.ni.com/labview/why/pt/).** Acesso em 25 out.2013.

Arduino. Disponível em:

**[<http://playground.arduino.cc/Portugues/HomePage#.U0GmOahdV1Y>](http://playground.arduino.cc/Portugues/HomePage#.U0GmOahdV1Y).** Acesso em 03 nov. 2013.

Arduino UNO. Disponível em: [<http://multilogica-shop.com/Arduino-Uno>](http://multilogica-shop.com/Arduino-Uno). Acesso em 06 set. 2013.

Casas inteligentes estão cada vez mais acessíveis. Paulo Floro. Disponível em: [<http://blogs.ne10.uol.com.br/mundobit/2013/09/29/casas-inteligentes-estao-cada](http://blogs.ne10.uol.com.br/mundobit/2013/09/29/casas-inteligentes-estao-cada-vez-mais-acessiveis/)[vez-mais-acessiveis/>](http://blogs.ne10.uol.com.br/mundobit/2013/09/29/casas-inteligentes-estao-cada-vez-mais-acessiveis/). Acesso em 06 nov. 2013.

DOMÓTICA Aplicabilidade e Sistemas de Automação Residencial. Disponível em:[<http://www.essentiaeditora.iff.edu.br/index.php/vertices/article/viewFile/98/86>](http://www.essentiaeditora.iff.edu.br/index.php/vertices/article/viewFile/98/86). Acesso em 06 nov. 2013.

Domótica e Automação Residencial – Residências Inteligentes. Disponível em: [<https://comatreleco.com.br/domotica-automacao-residencial/>](https://comatreleco.com.br/domotica-automacao-residencial/)**.** Acesso em 20 nov. 2013.

ELIPSE. Disponível em:<http:/[/http://www.elipse.com.br/port/index.aspx>](http://www.elipse.com.br/port/index.aspx). Acesso em 05 ago. 2014.

Introdução ao Arduino – Grupo de Robótica / UFMS 2012. Disponível em: [<http://destacom.ufms.br/mediawiki/images/9/9f/Arduino\\_Destacom.pdf>](http://destacom.ufms.br/mediawiki/images/9/9f/Arduino_Destacom.pdf). Acesso em 25 out. 2013.

MATIC, Nebojsa; ANDRIC, Dragan. **Microcontroladores PIC.** mikroElektronika, 2000.

MURATORI, José Roberto; DALBÓ, Paulo Henrique. Automação Residencial – Conceitos e Aplicações. 1ª edição. BH. Editora EDUARE LTDA. 2013; pág 200.

O que é Domótica? Disponível em: [<http://www.sislite.pt/domus.htm>](http://www.sislite.pt/domus.htm) Acesso em: 05 dez. 2013.

SCHULER, Carlos. Programação com Arduino: Começando com Sketches – Série Tekne. Editora AMGH. 2013; pág.148.

Tutorial Shield Ethernet WIZnet-W5100. Disponível em: <htpp://ww.huinfinito.com.br>. Acesso em: 11 mar. 2014.

ANEXO A – Fluxograma Funcionamento Geral do Sistema

<span id="page-40-0"></span>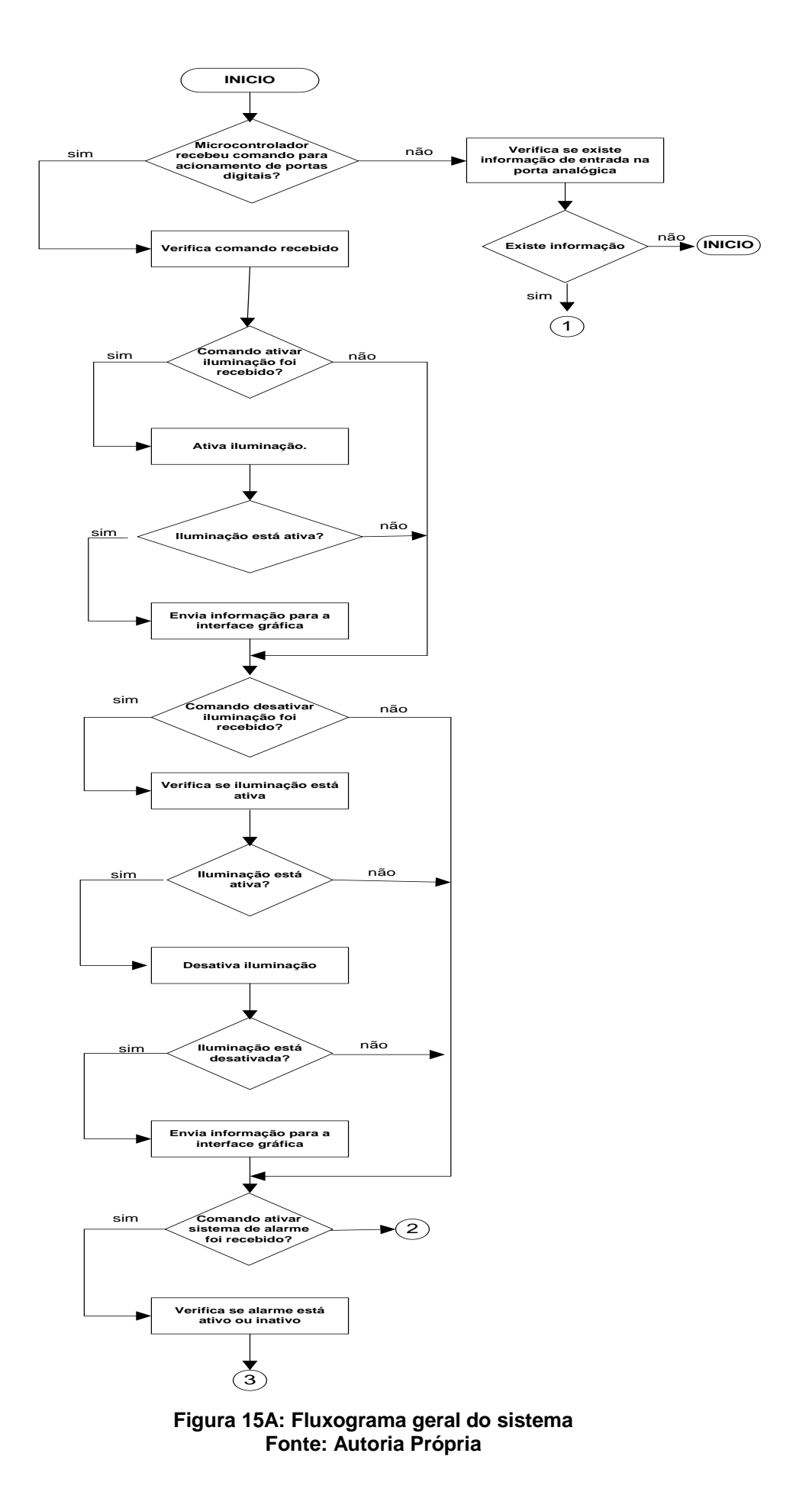

41

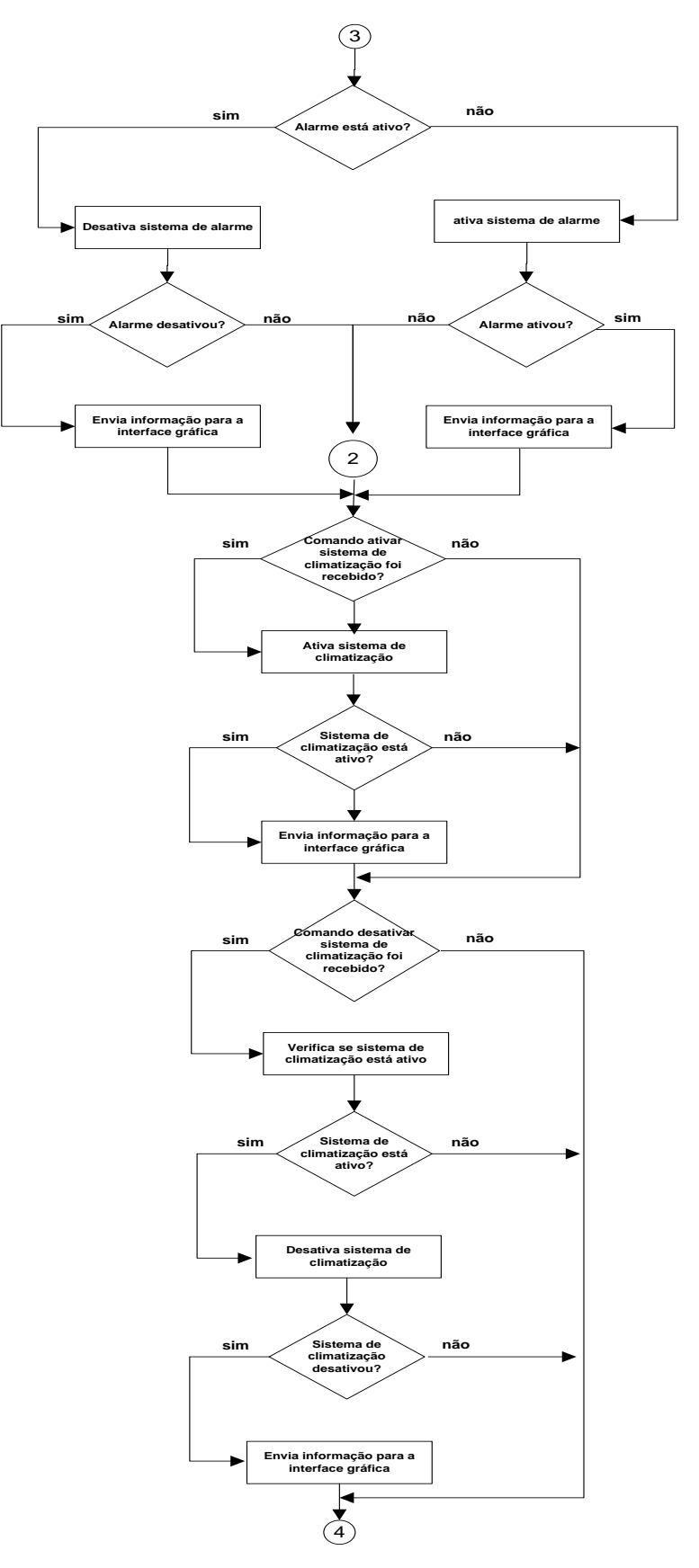

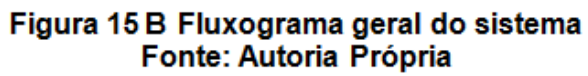

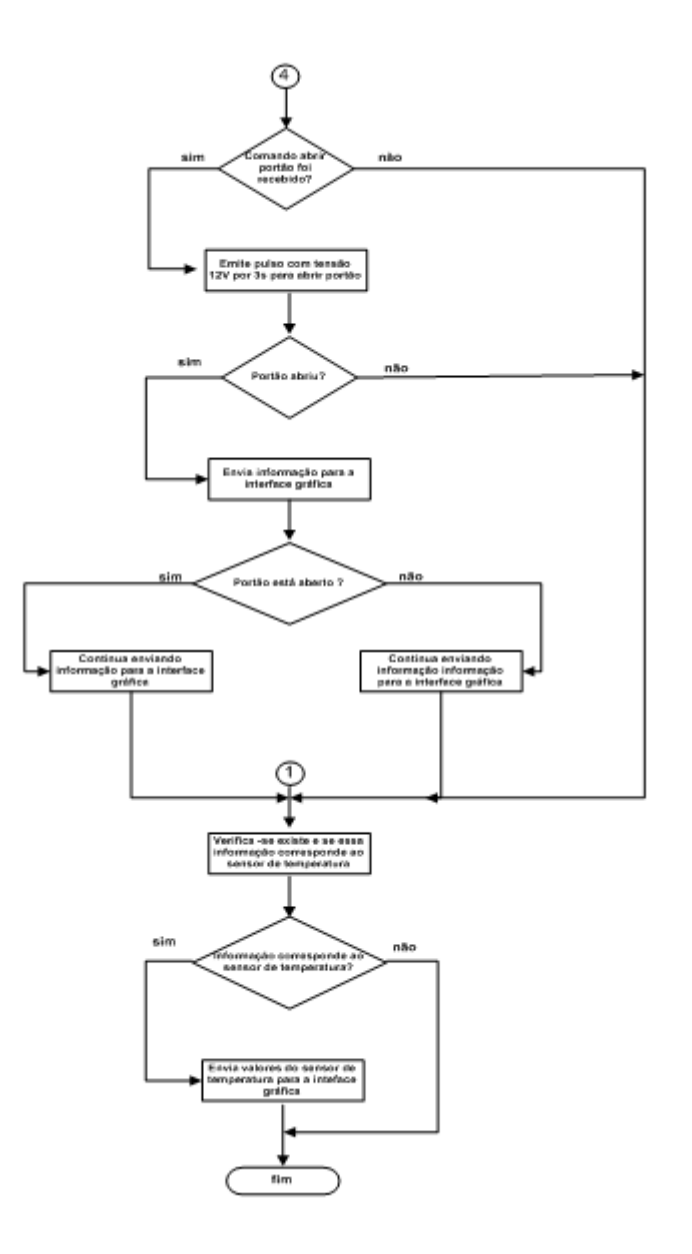

Figura 15C: Fluxograma geral do sistema<br>Fonte: Autoria Própria